# Utilizzo dell'utilità Traccia route

# Sommario

[Introduzione](#page-0-0) **[Prerequisiti](#page-0-1) [Requisiti](#page-0-2)** [Componenti usati](#page-0-3) **[Convenzioni](#page-0-4)** [Utilità Trace Route](#page-0-5) [Informazioni correlate](#page-1-0)

## <span id="page-0-0"></span>Introduzione

L'utilità trace route (tracert) consente di visualizzare un pacchetto di rete in transito e di determinare il numero di hop necessari per raggiungere la destinazione del pacchetto. Questo documento spiega come eseguire l'utility trace route in un ambiente Cisco Intelligent Contact Management (ICM).

# <span id="page-0-1"></span>**Prerequisiti**

### <span id="page-0-2"></span>**Requisiti**

Cisco raccomanda la conoscenza dei seguenti argomenti:

- $\cdot$  ICM
- Microsoft Windows networking

#### <span id="page-0-3"></span>Componenti usati

Le informazioni di questo documento si basano su tutte le versioni di ICM.

Le informazioni discusse in questo documento fanno riferimento a dispositivi usati in uno specifico ambiente di emulazione. Su tutti i dispositivi menzionati nel documento la configurazione è stata ripristinata ai valori predefiniti. Se la rete è operativa, valutare attentamente eventuali conseguenze derivanti dall'uso dei comandi.

#### <span id="page-0-4"></span>**Convenzioni**

Per ulteriori informazioni sulle convenzioni usate, consultare il documento [Cisco sulle convenzioni](http://www.cisco.com/en/US/tech/tk801/tk36/technologies_tech_note09186a0080121ac5.shtml) [nei suggerimenti tecnici.](http://www.cisco.com/en/US/tech/tk801/tk36/technologies_tech_note09186a0080121ac5.shtml)

# <span id="page-0-5"></span>Utilità Trace Route

Èpossibile utilizzare l'utility trace route per verificare connessioni tempestive e affidabili tra i nodi ICM. È possibile usare l'utility anche se il comando ping indica dei timeout delle richieste. Per ulteriori informazioni sul comando ping, consultare il documento sull'[utilizzo dell'utilità ping.](http://www.cisco.com/en/US/products/sw/custcosw/ps1001/products_tech_note09186a00800acc3d.shtml)

L'utilità traccia route determina la route di un pacchetto verso una destinazione da uno o più computer remoti. L'utility mostra il numero di hop e gli indirizzi IP dei dispositivi dove, in un percorso di rete, una route è interrotta o non corretta.

Quando l'utilità di instradamento traccia viene eseguita correttamente, viene visualizzato il messaggio Trace complete (Traccia completata). Se la route di traccia non viene completata, si verifica un errore di rete tra i nodi locale e remoto. Nella maggior parte dei casi, il problema è causato da un dispositivo di rete, ad esempio un router IP o un hub sul percorso di rete. In questo caso, contattare l'amministratore LAN e fornire ciascun hop del percorso di traccia.

L'output di esempio in questa sezione mostra una connessione riuscita. Usare il comando tracert per avviare l'utilità trace route in un ambiente Microsoft OS.

#### C:\>**tracert 172.30.8.28**

Tracing route to 172.30.8.28 over a maximum of 30 hops:

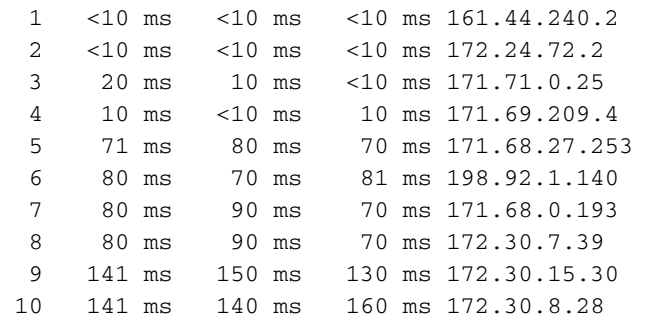

#### Trace complete

Per trovare parametri validi per il comando tracert, consultare la Guida in linea di Microsoft Windows.

## <span id="page-1-0"></span>Informazioni correlate

- [Utilizzo utilità ping](http://www.cisco.com/en/US/products/sw/custcosw/ps1001/products_tech_note09186a00800acc3d.shtml?referring_site=bodynav)
- Documentazione e supporto tecnico Cisco Systems